# ROUTICA EXPLORER I – PEEL and STICK ANTENNA PACKAGE QUICK START GUIDE

## Step 1: Install the activated SIM card

- The SIM card must be Full size. Micro or Nano size SIM cards are not supported.
- Ensure correct orientation of the SIM card as shown.
- Insert the SIM card into the upper slot and push it in until it clicks into place.

Supported cellular carriers includes: USA: AT&T, Verizon, T-Mobile Canada: Rogers, Bell, and Telus Other third-party cellular carriers may also be used.

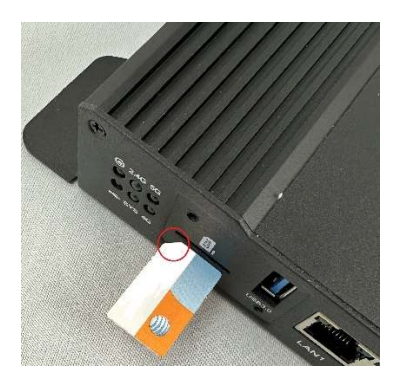

## Step 2: Connect the antenna as shown in the illustration below

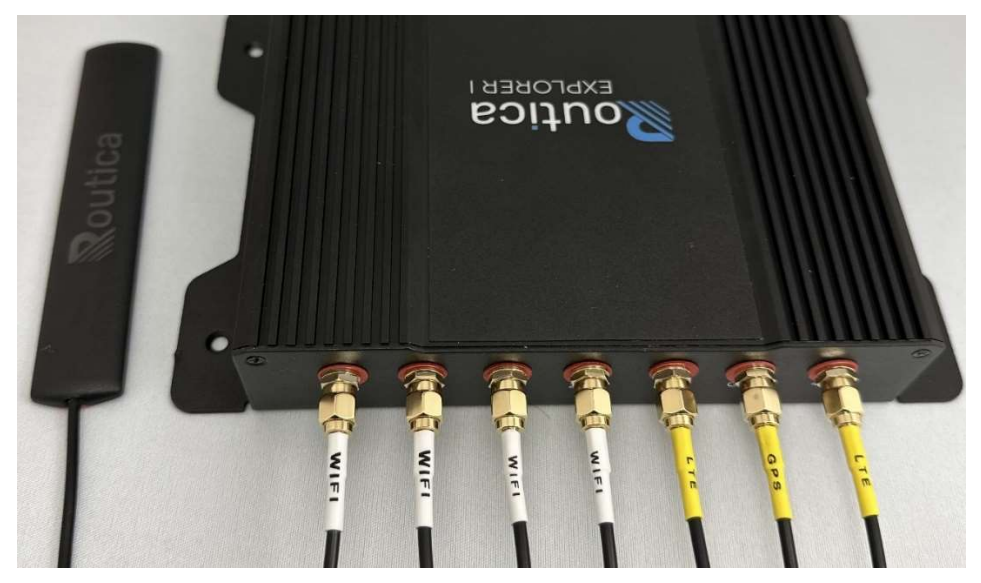

## Step 3: Apply Power

- Insert the appropriate power cable into the DC IN connector on the Explorer I router.
- The Explorer I router requires 9~36 VDC negative ground (12 VDC negative ground recommended).
- It is recommended that the Explorer I router be hardwired to the vehicle battery mains with the secondary battery as the preferred battery choice. Caution should be exercised if using the primary vehicle battery as extended operations over a prolonged period of time may discharge the primary vehicle battery prematurely.
- Alternatively, you may use the AC/DC power adapter plugged into a 120VAC power outlet.
- When power is successfully applied, the RED power LED will illuminate.
- Wait until the 4G, 5G and 2.4G GREEN LEDs turn on.

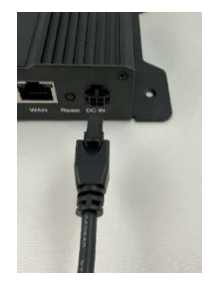

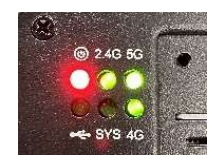

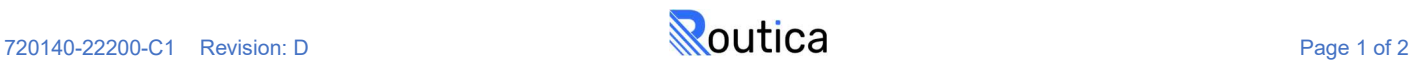

## Step 4: Wi-Fi Connection

- Scan QR code below to set up a connection from your Android/iOS mobile device to your Explorer 1 router.
- The QR code will automatically enter your SSID and the default password.
- Your Explorer I Router's SSID's and password are also available on the back of your Explorer I Router.

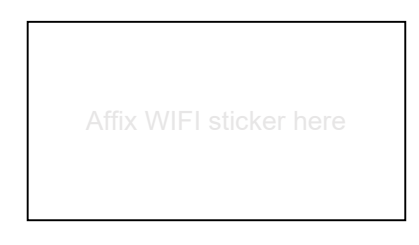

### Step 5. Download Routica Mobile Application

 The Explorer I router is set up using your mobile phone. Download the "Routica" application from the Google Play Store (Android) or App store (iPhone). You can also scan the QR code below for quick access to download.

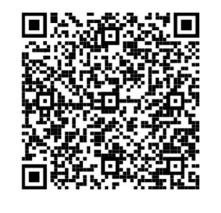

ANDROID iPhone

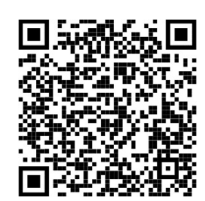

### Step 6. Verify your installation

- Once installation is complete, follow the instructions for registration and set-up.
- After set-up is complete verify that other devices (smartphones, tablets, etc.) can connect to Explorer I router and can access the internet.

### Step 7: Install the SIM Slot Cover

Use the two black screws provided to install the SIM Card Cover.

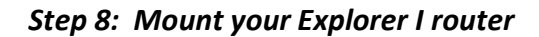

- We suggest mounting your Explorer I router securely at an appropriate place to prevent damage caused by extreme movement.
- It may be mounted in your chosen location with due consideration to the placement of your selected antenna set and access to power outlet.

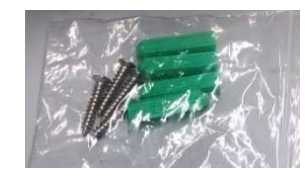

### Need further assistance?

Please visit our website www.routica.com

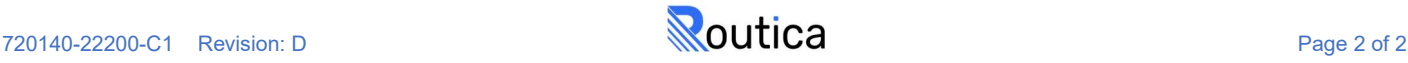

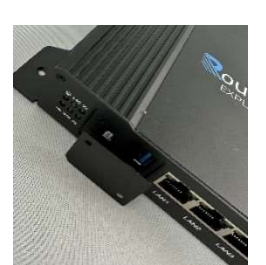